# **CGT 353: Principles of Interactive and Dynamic Media The Display API**

# **Display Tools:**

- Two kinds of display tools:
	- o **The** *display API*
	- o **Components**
- **Components** will be discussed later….
- In Flash 8 (AS 2.0) and older, we used the following a LOT:
	- o Movie Clip
	- o Text Field
	- o Button
	- o Bitmap
- Still used in AS 3.0, but have been reorganized and redesigned to fit within the larger classbased structure of the new language.

# **Overview:**

• In AS 3.0, all graphical content is created and manipulated with classes

**Question:** *When you create a symbol with the FAT by manually dragging, that's not using classes, is it?*

**Answer:** *Yes it is…you are just drawing upon the automated features of what the FAT provides.*

- **Core display classes** classes that directly represent on-screen content
- **Supporting display classes** classes in the display API that indirectly represent on-screen content

# **Three Tiers of Display API Functionality:**

- **1. DisplayObject**
- **2. InteractiveObject**
- **3. DisplayObjectContainer**
- While these cannot be classified as *abstract classes,* they function in that respect.
- AS does not support true abstract classes.
- **Abstract classes** have a name, parameters, and return type but no implementation (method body.)
- Solely used for extension and to create subclasses.
- So in AS, these type of classes are known as **abstract-style classes.**

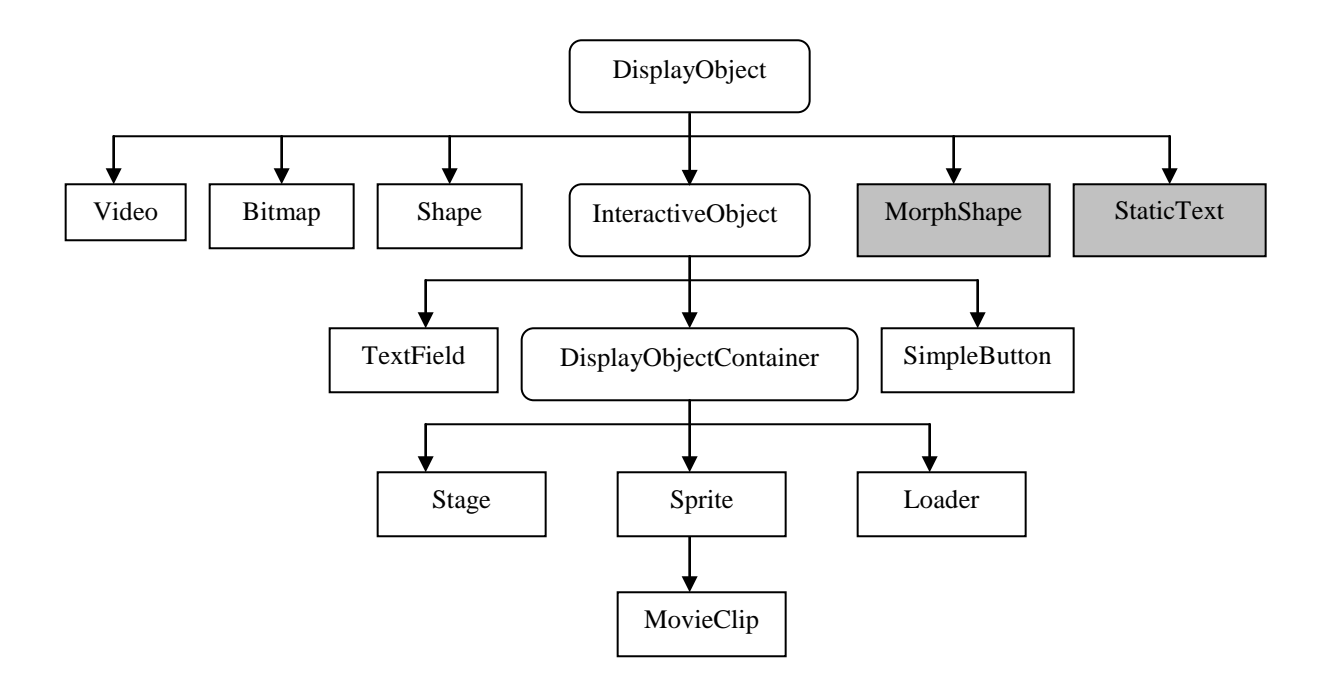

*Gray boxes denote classes available to the FAT only*

- *DisplayObject* is the root of the core display classes and function to provide on-screen display
- Good for:
	- 1. Converting coordinates (ex. globalToLocal, localToGlobal, etc…)
	- 2. Checking intersections between points and objects (hitTestObject, hitTestPoint(), etc…)
	- 3. Applying filters, transforms, and masks
	- 4. Scaling disproportionately for "stretchy" graphical layouts
- **Note:** The phrase "Display object" refers to any object descending from the DisplayObject class...
- DisplayObject's subclasses (Video, Bitmap, Shape, MorphShape, and StaticText) are the simplest type of on-screen graphics...
- These cannot receive input or contain nested content....
- As FAT classes….*MorphShape* and *StaticText* cannot be instantiated in AS......

# **InteractiveObject:**

- Abstract class of DisplayObject.....
- Establishes second tier of display API functionality: **interactivity**
- All classes inheriting from *IO* can respond to input events from the mouse and keyboard.

# **DisplayObjectContainer:**

- The only abstract subclass of *Interactive Object...*
- Represents the last tier of display API functionality: **containment.**
- **Containment** means that these classes can "hold" other classes of the display API...
- Used to group objects so they can be manipulated at once.
- Whenever a **DOC is added, manipulated, or deleted…**everything inside it goes along with it
- *Sprite, MovieClip, Stage, and Loader* subclasses each represent a unique containment structure waiting to be filled with content.
- *Sprite* is the foundation subclass, while *MovieClip* is basically a *Sprite + animated content*
- *Stage* represents the main display area.
- *Loader* used to load external graphical content.
- Note that all this functionality used to be contained in the MovieClip class in AS 2.0
- Because AS 3.0 doesn't provide a way to create timeline elements such as frames and tweens….no reason to create new empty MovieClips like in AS 2.0
- To make programmatically created graphics in AS3, use one of the core display classes (*Bitmap, Shape, Sprite, Textfield, etc…)*
- *Remember in a 16-week class we don't have number to specifically cover the hundreds of new classes, methods, and properties*

#### **Remember…**

- Terminology comes to play in display API code and text:
	- o Parent
	- o Child (ex. addChild())
	- o Ancestors
	- o Descendents

#### **Example: 2.0 vs. 3.0**

#### **2.0**

**// draw a red rectangle by creating an empty movieclip and using the drawing API**

```
var shape_mc:MovieClip=_root.createEmptyMovieClip("shape",_root.getNextHighestDepth());
shape_mc.lineStyle(1, 0x000000);
shape_mc.beginFill(0xff0000);
shape_mc.moveTo(0, 0);
shape_mc.lineTo(50, 0);
shape_mc.lineTo(50, 50);
shape_mc.lineTo(0, 50);
shape_mc.lineTo(0, 0);
shape_mc.endFill();
```
#### **// write an event handler**

```
shape_mc.onPress=function(){
     text_txt.text="You pressed the rectangle";
}
```
#### **// create a textfield object with the createTextField of the root movieclip**

```
var text_txt = _root.createTextField("text", _root.getNextHighestDepth(), 100, 0, 150, 20);
text_txt.text = "Click the rectangle.";
```
#### **In 3.0:**

#### **// create the new Sprite instance**

```
var mySprite:Sprite = new Sprite();
mySprite.graphics.beginFill(0xff0000);
mySprite.graphics.lineStyle(1, 0x000000);
mySprite.graphics.drawRect(0, 0, 50, 50);
mySprite.graphics.endFill();
```
#### **//create the event handler**

```
function clickHandler(event:Event):void {
     txt.text="You clicked the rectangle.";
}
mySprite.addEventListener(MouseEvent.CLICK,clickHandler);
```
**// add the Sprite to the top-level container**

```
addChild(mySprite);
```
#### **//instantiate a text field**

```
var txt:TextField = new TextField();
txt.x = 100;
txt.y = 0;
txt.width = 150;txt.height = 20;txt.text = "Click the rectangle.";
```
**// add the text field to the top-level container**

addChild(txt);

### **Source:** See tutorial at [http://www.adobe.com/devnet/actionscript/articles/display\\_api.html](http://www.adobe.com/devnet/actionscript/articles/display_api.html)

### **The Display List:**

- To create actual graphics from theoretical classes you have to create instances of the core display classes and add them to the **display list.**
- The **display list** is the hierarchy of all graphical objects currently displayed by the Flash runtime.
- When you drag instances of symbols onto the Stage in the FAT this is done automatically.
- Any object added to the list and positioned in a visible area will show up on screen.
- Root of the display list is an instance of the Stage class, <u>automatically</u> created at runtime.

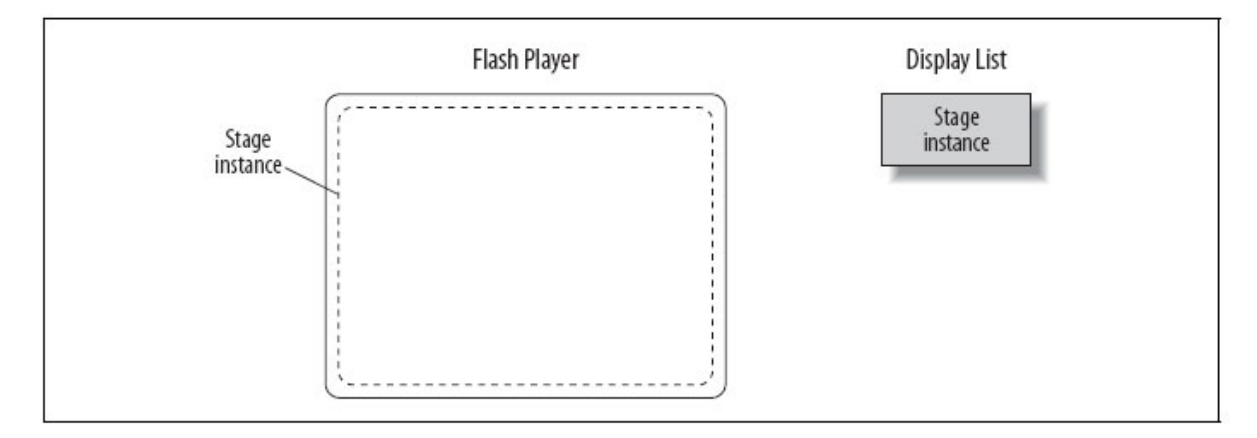

# **The Stage – Purposes:**

- 1. Serves as the outermost container for all graphics displayed.
- 2. Provides information about the characteristics of the display area.
- *Stage* instances always accessed relative to some object on the display list

Ex. output.txt.stage

- In AS2, the *Stage* class didn't contain objects on the display list
- Used to use the *Stage* directly

Ex. trace(Stage.align)

• In AS3 *Stage* methods and properties are not accessed directly, and there is no global point of reference.

### **Using the Stage:**

- Remember that when you run a .swf file, the runtime locates the main class and makes an instance of it.
- The runtime then adds that instance to the display list as the *Stage* instances' first child.
- Even if the first class has no graphics (most will), it's still added to the display list

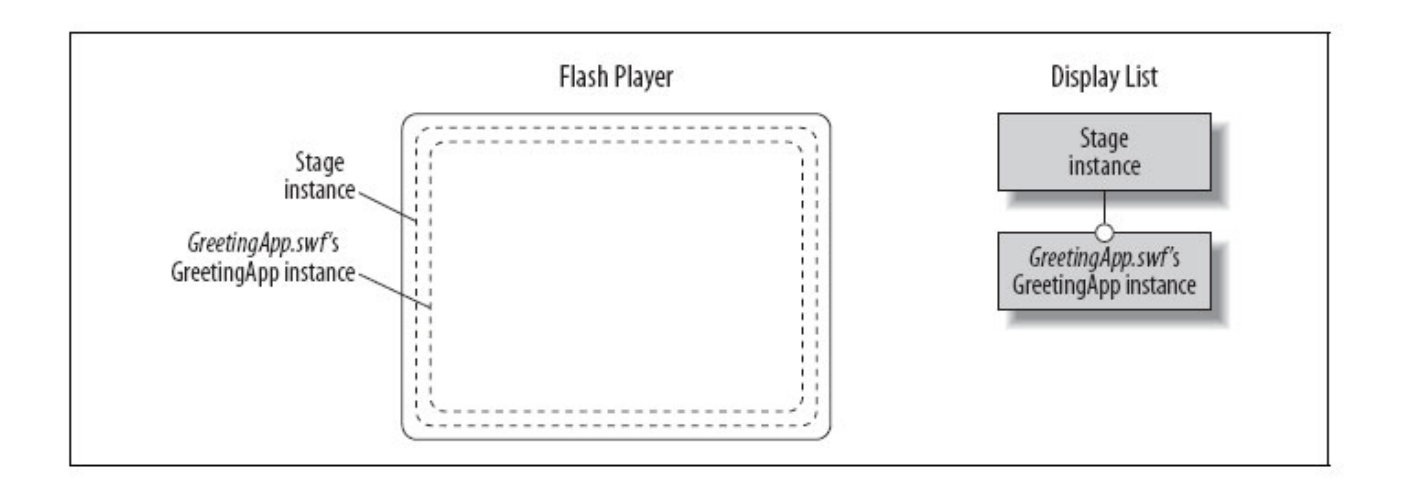

package { import flash.display.\*; import flash.text.TextField; **//GreetingApp extends a Sprite because this example is not intended for the FAT** public class GreetingApp extends Sprite { public function GreetingApp() { **// Create a rectangle** var rect: Shape = new Shape(); rect.graphics.lineStyle(1); rect.graphics.beginFill(0x0000FF, 1); rect.graphics.drawRect(0, 0, 75, 50); **// Create a circle** var circle:Shape = new Shape(); circle.graphics.lineStyle(1); circle.graphics.beginFill(0xFF0000, 1); circle.graphics.drawCircle(0, 0, 25); circle.x = 75; circle. $y = 35$ ; **// Create a text message** var greeting\_txt:TextField = new TextField(); qreeting  $txt.text = "Hello world":$ greeting  $txt.x = 60$ ; greeting  $txt.y = 25$ ; **// Add assets to the display list** addChild(greeting\_txt); // Depth 0 addChild(circle); <br>addChild(rect); // Depth 2  $addChild(rect);$  **// Create a triangle** var triangle: Shape = new Shape(); triangle.graphics.lineStyle(1); triangle.graphics.beginFill(0x00FF00, 1); triangle.graphics.moveTo(25, 0); triangle.graphics.lineTo(50, 25); triangle.graphics.lineTo(0, 25); triangle.graphics.lineTo(25, 0); triangle.graphics.endFill(); triangle.x = 70; triangle. $y = 8$ ;

# **// Put the triangle beneath the circle.**

```
addChildAt(triangle, getChildIndex(circle));
```
 } } }

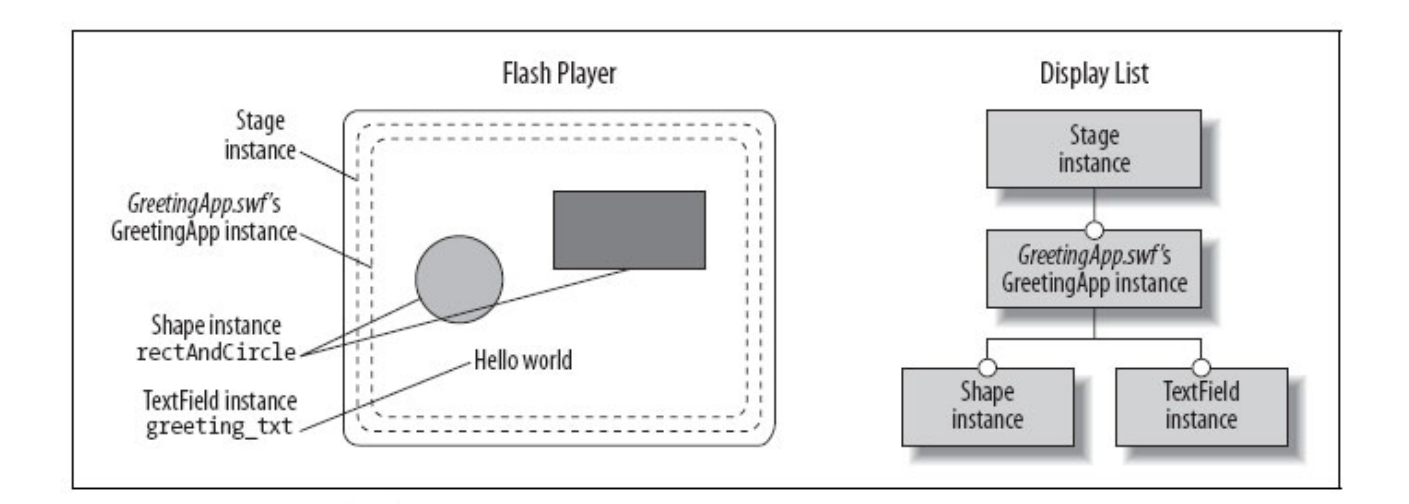

### **Containers and Depths:**

- From CGT 353 we remember that **depth** controls how objects overlap on the stage....
- The greater the number, the higher the position...
- Lowest object in the stacking order has a depth position of 0.

# **In AS 2…**

- You could have "unoccupied" depths.
- Not allowed in 3.0....
- Display objects added to a container using *addChild()* are assigned depth positions automatically
- Most recently added will always appear on top....

```
// The rectangle
var rect: Shape = new Shape( );
rect.graphics.lineStyle(1);
rect.graphics.beginFill(0x0000FF, 1);
rect.graphics.drawRect(0, 0, 75, 50);
// The circle
var circle:Shape = new Shape( );
circle.graphics.lineStyle(1);
circle.graphics.beginFill(0xFF0000, 1);
circle.graphics.drawCircle(0, 0, 25);
circle.x = 75;
circle.y = 35;
// The text message
var greeting_txt:TextField = new TextField( );
greeting_txt.text = "Hello world";
qreeting txt.x = 60;greeting_txt.y = 25;
```

```
addChild(rect); // Depth 0
addChild(circle); // Depth 1
addChild(greeting_txt); // Depth 2
```
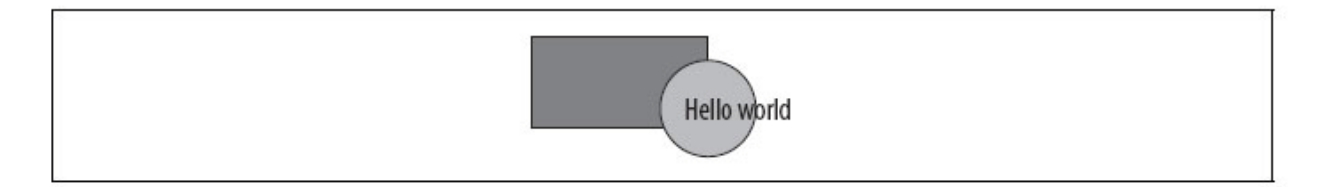

• To retrieve the depth position of any object in a display object container, we use *getChildIndex( )*:

```
trace(getChildIndex(rect)); // Displays: 0
```
• To add a new object at a specific depth position, we use *addChildAt( )*

```
theContainer.addChildAt(theDisplayObject, depthPosition)
```
• If the specified *depthPosition* is already occupied by an existing child, then *theDisplayObject*  is placed behind that existing child (all others increase by one)

# **From:**

```
greeting_txt 0
circle 1
rect 2
```
# **To:**

```
greeting_txt 0
triangle 1
circle 2
rect 3
```
• To add a new object above all existing children:

```
theContainer.addChildAt(theDisplayObject, theContainer.numChildren)
```
• *Use addChildAt( )* in combination with *getChildIndex( )* to add an object below an existing child:

 *theContainer*.addChildAt(*newChild*, *theContainer*.getChildIndex(*existingChild*))

• To swap depths of two children:

*theContainer*.swapChildren(*existingChild1*, *existingChild2*);

or

*theContainer*.swapChildrenAt(*existingDepth1*, *existingDepth2*);

The *setChildIndex()* method takes the following form:

*theContainer*.setChildIndex(*existingChild*, *newDepthPosition*);

Be careful when using this method because of it bumping all the other children up  $-$  like putting a single card into a deck.

#### **Removing Assets:**

- Use *removeChild()* and *removeChildAt()*
- Be careful, because these only remove from the display hierarchy, not memory.

```
theContainer.removeChild(existingChild)
```
*theContainer*.removeChildAt(*depth*)

- To remove items from memory, you also have to remove all references to it.
- Even after all references have been removed object is active until the garbage collector deletes is from memory (more on this later)

### **Removing All Children:**

No direct method. Must be done with loops:

```
while (theParent.numChildren > 0) {
theParent.removeChildAt(0);
}
for (;numChildren > 0;) {
theParent.removeChildAt(0);
}
```
### **Manipulating Objects in Containers Collectively:**

```
// Create two rectangles
var rectl: Shape = new Shape( );
rect1.graphics.lineStyle(1);
rect1.graphics.beginFill(0x0000FF, 1);
rect1.graphics.drawRect(0, 0, 75, 50);
var rect2:Shape = new Shape( );
rect2.graphics.lineStyle(1);
rect2.graphics.beginFill(0xFF0000, 1);
rect2.graphics.drawRect(0, 0, 75, 50);
rect2.x = 50;
rect2.y = 75;
```

```
// Create the container
var group:Sprite = new Sprite( );
```

```
// Add the rectangles to the container
group.addChild(rect1);
group.addChild(rect2);
```
**// Add the container to the main application** *someMainApp*.addChild(group);

```
// Move, scale, and rotate container
group.x = 40;
group.scaleY = .15;
group.rotation = 15;
```
#### **Descendant Access to .swf Main Class Instance:**

```
package {
import flash.display.*;
import flash.geom.*;
public class App extends Sprite {
public function App ( ) {
// Make the descendants...
var rect: Shape = new Shape( );
rect.graphics.lineStyle(1);
rect.graphics.beginFill(0x0000FF, 1);
rect.graphics.drawRect(0, 0, 75, 50);
var sprite: Sprite = new Sprite();
sprite.addChild(rect);
addChild(sprite);
// Use DisplayObject.root to access this App instance
trace(rect.root); // Displays: [object App]
trace(sprite.root); // Displays: [object App]
            }
      }
}
```
### **The Rebirth of \_root:**

- In AS2, \_root referred to the top-level movie clip....
- Always followed that \_root should be avoided because it was inflexible...
- New root variable doesn't suffer from this...

# **As for \_level0…**

- *loadMovieNum()* was used to stack external .swf files on top of one another.
- In AS3, external .swf files cannot be loaded directly onto stage instance child list...
- Instead, you have to load the .swf with a Loader object then move it to the Stage using stage.addChild()

```
var loader:Loader = new Loader( );
loader.load(new URLRequest("newContent.swf"));
stage.addChild(loader);
```
• Can also no longer remove everything by unloading \_level0

unloadMovieNum(0);

• Can use:

stage.removeChildAt(0);

But remember that you still have to remove the instances

```
while (stage.numChildren > 0) {
      stage.removeChildAt(stage.numChildren-1);
      // When the last child is removed, stage is set to null, 
      so quit
      if (stage == null) {
           break;
      }
}
```